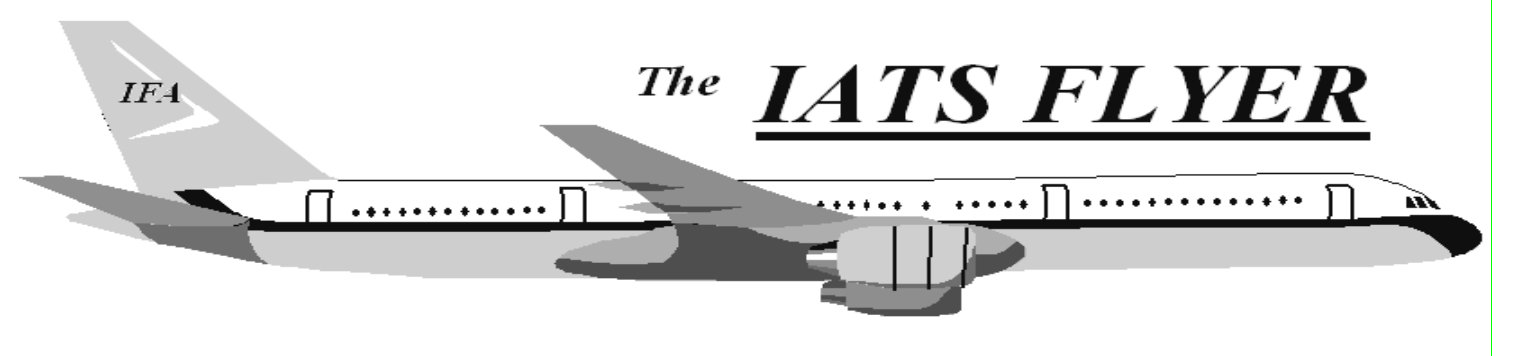

PLEASE DISTRIBUTE TO TRAVEL BRANCH SUPERVISORS AND EXAMINERS

#### **The Volume XXVI** Number 3 March 2024

#### *Current / Future Releases*

The latest version of IATS is 8.5.0. Please submit a myIT ticket to the help desk if you have not received it. As a reminder, the DFAS provided Sybase license expired September 30, 2022, and **all sites should be migrated to MSSQL**. Rate updates for Sybase versions of IATS will be discontinued in the near future so it is imperative that you migrate to MSSQL if you have not done so already.

There are many enhancements and corrections in the last few releases, so if you are still using any IATS version older than 8.5 you have a high risk of making improper payments to members.

# *IATS Authority+ Operate (ATO)*

The IATS ATO was signed October 27, 2023. DFAS reciprocity can only be used for MSSQL versions 8.3 and later. If you are using version 8.2 or earlier, your IATS instance is unsupported. Please update to the latest version as soon as possible. If you need assistance with updating, please submit a myIT ticket to the IATS help desk.

### *Do you have IATS Training needs?*

The IATS Help menu is a great tool for instruction with the various IATS capabilities. If you have reviewed the Help tool and need an additional resource for training purposes, or have a specific area within IATS that your agency would like training on, please contact the IATS System Manager at pamela.r.wolff2.civ@mail.mil. We are looking at setting up specific help meetings or training to support our customers, if there is any interest.

# *Important Updates for IATS 8.5*

• IATS.NET.exe.config - When updating from one IATS version to another, the installer replaces the current config file with a blank config file. It is **critical** that you backup your current IATS.NET.exe.config and copy it to a saved or new location. After the version update, replace the newly installed config file located in C:\Program Files (x86)\IATS 8.X.X with your saved/backup file. Please contact our helpdesk for support if you need assistance.

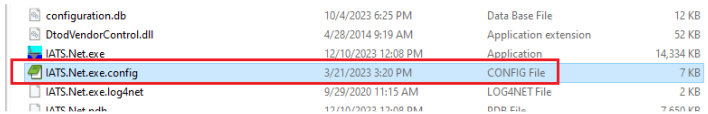

There is an update to how the upload files transfer to ODS for disbursing when using Java in the 8.5 IATS release. If you experience any issues with file transfers after updating to 8.5, please contact our helpdesk for assistance with updating the config table.

**Travel Tech Messages can be found at the following URL:** https://www.asafm.army.mil/DFAS-Guidance/DFAS-Policy-Memorandums/

#### **IATS HELP DESK:**

Submit MyIT Ticket: https://servicenow.dfas.milcloud.mil/myit\_sp

Commercial: (317) 212-7718 DSN: 699-7718 Email:dfas.indianapolis-in.ztd.other.iats-helpdesk@mail.mil

*As always, we appreciate your feedback. Let us know if there is a future enhancement you would like to see in IATS* 

# Max Commuted Rate Shipping Weight

Ensure you have the proper 20,000 weight values in your Commuted Rates Shipping Weight. For uncrated or van line shipments, a 2,000 pound allowance is added to the 18,000 pounds net weight allowance to cover packing materials for the shipment. In no case may a shipment weigh over 20,000 gross pounds (the 18,000 pounds net weight of the uncrated HHG plus the 2,000 pound allowance for packing materials). This rate limit is controlled in the Maintenance table. Click:

- Civilian Parameters
- General PCS Data
- Max Commuted Rates Shipping Weight
- Click Insert Rate
- Enter effective date and weight value
- Click Apply
- OK

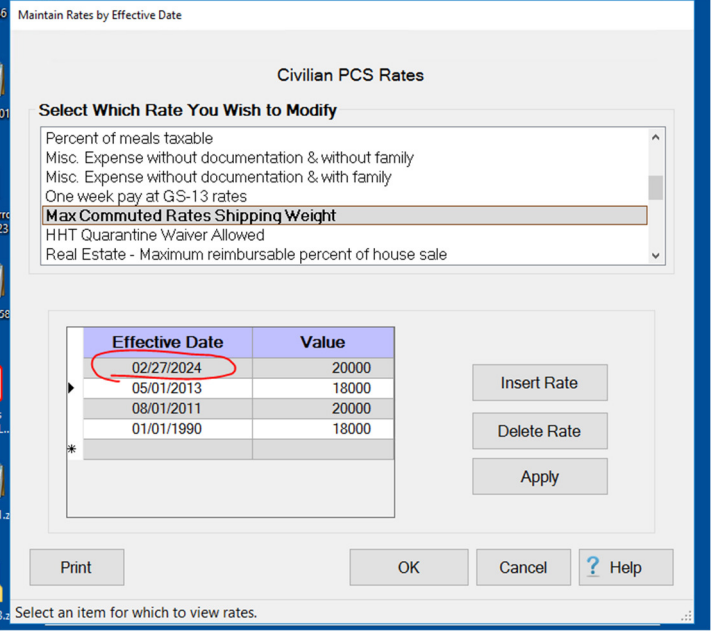

### *Anydesk.exe Vulnerability in DTOD Application*

On 02 February 2024, Anydesk notified their customers and the public of a vulnerability related to the anydesk.exe. This file is packaged within the standalone DTOD application that accompanies the IATS DVD. We are advising all users that have the DTOD application downloaded to remove this .exe as soon as possible. Removing the .exe does not affect the application's functionality. This vulnerability is related only to the DTOD desktop application. The IATS application and the DTOD web interface within IATS is not affected. You will **only** have to take action if you have the standalone DTOD desktop application installed on your pc. The .exe file is generally located under "c:\alk technologies\dtod37\app\anydesk.exe" but may also be located in your updates, user folder, or x86\alktechnologies folder. Please reach out to the IATS helpdesk for assistance in removing the file if needed.